# Ultra-M UCS 240 M4 single-HDD-falen - Hotmode procedure - vEPC ٦

## Inhoud

Inleiding Achtergrondinformatie **Afkortingen** Werkstroom van de MoP Enkelvoudig HDD-defect Enkelvoudige HDD-fout op computing server Enkelvoudig HDD-fout op controllerserver Enkelvoudig HDD-falen op OSD-computing server Enkelvoudig HDD-defect op OSPF-server

### Inleiding

In dit document worden de stappen beschreven die nodig zijn om het defecte station op vaste schijf (HDD) op de server te vervangen in een Ultra-M instelling waarin StarOS Virtual Network Functions (VPN's) wordt opgeslagen.

## Achtergrondinformatie

Ultra-M is een voorverpakte en gevalideerde gevirtualiseerde mobiele pakketoplossing die is ontworpen om de plaatsing van VPN's te vereenvoudigen. OpenStack is de Gevirtualiseerde Infrastructuur Manager (VIM) voor Ultra-M en bestaat uit deze knooppunten:

- berekenen
- Object Storage Disk computing (OSD)
- Controller
- OpenStack Platform Director (OSPF)

De hoge architectuur van Ultra-M en de betrokken onderdelen zijn in deze afbeelding weergegeven:

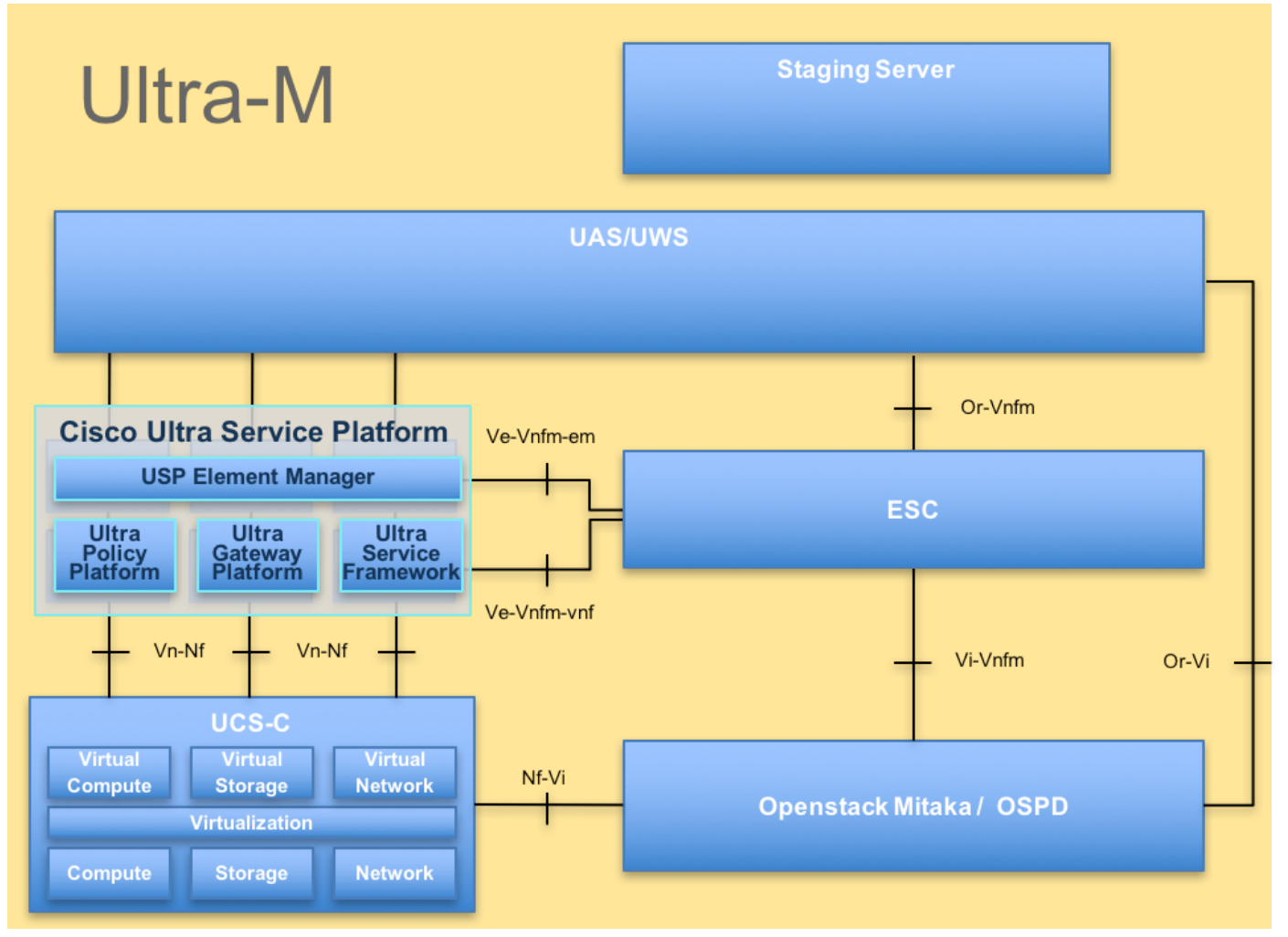

UltraM-architectuurDit document is bedoeld voor het Cisco-personeel dat bekend is met het Cisco Ultra-M-platform en bevat informatie over de stappen die moeten worden uitgevoerd op OpenStack niveau op het moment dat de OSPF-server wordt vervangen.

Opmerking: De Ultra M 5.1.x release wordt overwogen om de procedures in dit document te definiëren.

## Afkortingen

- VNF Virtuele netwerkfunctie
- CF Bedieningsfunctie
- SF Service-functie
- ESC Elastic Service Controller
- MOP Procedure
- OSD Objectopslaglocaties
- HDD Station vaste schijf
- SSD Solid State Drive
- VIM Virtual-infrastructuurbeheer
- VM Virtuele machine
- EM Element Manager
- UAS Ultra Automation Services
- UUID Universele unieke
- identificator

## Werkstroom van de MoP

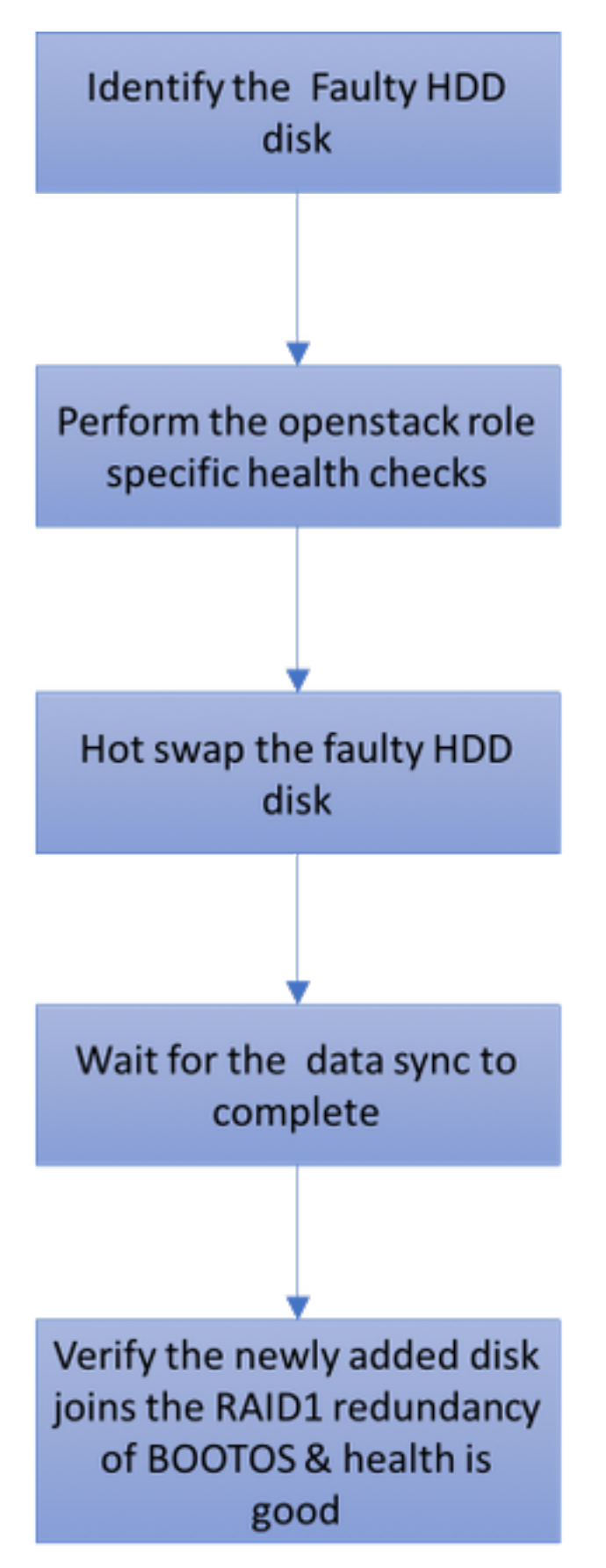

## Enkelvoudig HDD-defect

1. Elke Baremetal-server wordt voorzien van twee HDD-schijven om in Raid 1-configuratie als

BOOT-DISK te fungeren. In geval van een defect aan één enkele HDD, aangezien er sprake is van redundantie van het niveau van de Categorie 1, kan de defecte HDD-schijf heet worden omgedraaid.

2. De procedure voor het vervangen van een defect onderdeel op UCS C240 M4-server kan worden gevolgd door: [De serveronderdelen vervangen](/content/en/us/td/docs/unified_computing/ucs/c/hw/C240M4/install/C240M4/replace.html#15684).

3. In het geval van een enkelvoudige HDD-storing wordt alleen de defecte HDD-schijf hot-swapper en is er daarom geen upgrade vereist na het vervangen van nieuwe disks.

4. Wacht tot de disks zijn vervangen, voordat er sprake is van een gegevenssync tussen de disks. Het kan uren duren.

5. In een op OpenStack gebaseerde (Ultra-M) oplossing kan UCS 240M4-bladeserver één van deze rollen vervullen: Bereken, OSD-computing, controller en OSPD. De stappen die vereist zijn om de enkele HDD-storing in elk van deze serverrollen aan te pakken, zijn dezelfde en in deze sectie worden de gezondheidscontroles beschreven die moeten worden uitgevoerd vóór de hot swap van de schijf.

### Enkelvoudige HDD-fout op computing server

1. Als de storing van HDD-harde schijven wordt waargenomen in UCS 240M4, dat fungeert als een computing-knooppunt, voert u deze controles uit voordat u eindelijk de hot-swap van de defecte schijf uitvoert

2. Identificeer de VM's die op deze server worden uitgevoerd en controleer of de functies goed zijn.

#### Identificeer de VM's Hosted in het computing knooppunt:

Identificeer de VM's die op de computing-server worden aangeboden en controleer of ze actief en actief zijn. Er zijn twee mogelijkheden:

1. De computing server bevat alleen SF VM.

```
[stack@director ~]$ nova list --field name,host | grep compute-10
| 49ac5f22-469e-4b84-badc-031083db0533 | VNF2-DEPLOYM_s8_0_8bc6cc60-15d6-4ead-8b6a-
10e75d0e134d | 
pod1-compute-10.localdomain | ACTIVE|
```
2. De computing-server bevat een combinatie van VM's met CF/ESC/EM/UAS.

```
[stack@director ~]$ nova list --field name,host | grep compute-8
| 507d67c2-1d00-4321-b9d1-da879af524f8 | VNF2-DEPLOYM_XXXX_0_c8d98f0f-d874-45d0-af75-
88a2d6fa82ea | pod1-compute-8.localdomain | ACTIVE |
| f9c0763a-4a4f-4bbd-af51-bc7545774be2 | VNF2-DEPLOYM_c2_0_df4be88d-b4bf-4456-945a-
3812653ee229 | pod1-compute-8.localdomain | ACTIVE |
| 75528898-ef4b-4d68-b05d-882014708694 | VNF2-ESC-ESC-
0 \qquad \qquad \qquad \qquad \qquad \qquad \qquad \qquad \qquad \qquad \qquad \qquad \qquad \qquad \qquad \qquad \qquad \qquad \qquad \qquad \qquad \qquad \qquad \qquad \qquad \qquad \qquad \qquad \qquad \qquad \qquad \qquad \qquad \qquad \qquad \qquad \| f5bd7b9c-476a-4679-83e5-303f0aae9309 | VNF2-UAS-uas-
0 \qquad \qquad \qquad \qquad \qquad \qquad \qquad \qquad \qquad \qquad \qquad \qquad \qquad \qquad \qquad \qquad \qquad \qquad \qquad \qquad \qquad \qquad \qquad \qquad \qquad \qquad \qquad \qquad \qquad \qquad \qquad \qquad \qquad \qquad \qquad \qquad \
```
Opmerking: In de hier weergegeven output komt de eerste kolom overeen met de UUID, de tweede kolom is de VM naam en de derde kolom is de hostname waar de VM aanwezig is.

#### Gezondheidscontroles:

1. Meld u aan bij de StarOS VNF en identificeer de kaart die overeenkomt met de SF- of CF-VM. Gebruik de UUID van de SF- of CF-VM die is geïdentificeerd in het deel "Identificeer de VM's die zijn opgeslagen in het Computingsknooppunt", en identificeer de kaart die overeenkomt met de UUID.

```
[local]VNF2# show card hardware
Tuesday might 08 16:49:42 UTC 2018
<snip>
Card 8:
Card Type : 4-Port Service Function Virtual Card
 CPU Packages : 26 [#0, #1, #2, #3, #4, #5, #6, #7, #8, #9, #10, #11, #12, #13, #14,
#15, #16, #17, #18, #19, #20, #21, #22, #23, #24, #25]
 CPU Nodes : 2
 CPU Cores/Threads : 26
Memory : 98304M (qvpc-di-large)
 UUID/Serial Number : 49AC5F22-469E-4B84-BADC-031083DB0533
<snip>
[local]VNF2# show card hardware
Tuesday might 08 16:49:42 UTC 2018
<snip>
Card 2:
Card Type \cdot : Control Function Virtual Card
 CPU Packages : 8 [#0, #1, #2, #3, #4, #5, #6, #7]
 CPU Nodes : 1
CPU Nou<del>cs</del><br>CPU Cores/Threads : 8
Memory : 16384M (qvpc-di-large)
 UUID/Serial Number : F9C0763A-4A4F-4BBD-AF51-BC7545774BE2
<snip>
```
2. Controleer de status van de kaart.

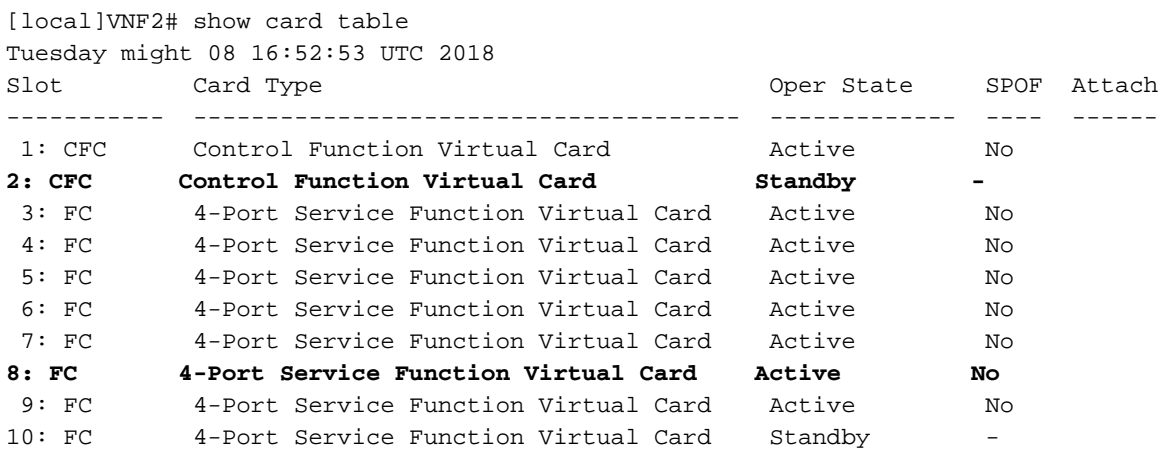

3. Meld u aan bij het ESC-bestand dat in het computing-knooppunt is opgeslagen, en controleer de status.

4. Meld u aan bij de EM die is opgeslagen in het computing-knooppunt en controleer de status.

ubuntu@vnfd2deploymentem-1:~\$ ncs\_cli -u admin -C admin connected from 10.225.247.142 using ssh on vnfd2deploymentem-1 admin@scm# show ems EM VNFM ID SLA SCM PROXY --------------------- 3 up up up 6 up up up

5. Meld u aan bij de UAS die in het computing-knooppunt is opgeslagen, en controleer de status.

```
ubuntu@autovnf2-uas-1:~$ sudo su
root@autovnf2-uas-1:/home/ubuntu# confd_cli -u admin -C
Welcome to the ConfD CLI
admin connected from 127.0.0.1 using console on autovnf2-uas-1
autovnf2-uas-1#show uas ha
uas ha-vip 172.18.181.101
autovnf2-uas-1#
autovnf2-uas-1#
autovnf2-uas-1#show uas
uas version 1.0.1-1
uas state ha-active
uas ha-vip 172.18.181.101
INSTANCE IP STATE ROLE 
-----------------------------------
172.18.180.4 alive CONFD-SLAVE 
172.18.180.5 alive CONFD-MASTER 
172.18.180.8 alive NA
```
autovnf2-uas-1#show errors % No entries found.

6. Als de controles op de gezondheid nog niet zijn voltooid, voert u de disketteswitchprocedure uit en wacht u op de datalink voordat de omloop enkele uren duurt. Raadpleeg [De serveronderdelen](/content/en/us/td/docs/unified_computing/ucs/c/hw/C240M4/install/C240M4/replace.html#15684) [vervangen](/content/en/us/td/docs/unified_computing/ucs/c/hw/C240M4/install/C240M4/replace.html#15684).

7. Herhaal deze gezondheidscontroleprocedures om te bevestigen dat de gezondheidsstatus van de VM's die op computerknooppunt worden georganiseerd, wordt hersteld.

### Enkelvoudig HDD-fout op controllerserver

1. Als de storing van HDD-schijven wordt waargenomen in UCS 240M4, dat fungeert als een controllerknop, dient u de gezondheidscontroles te volgen voordat u de defecte schijf verruilt.

2. Controleer de Pacemaker status op de controllers.

3. Meld u aan bij een van de actieve controllers en controleer de status van pacemaker. Alle diensten moeten worden uitgevoerd op de beschikbare controllers en worden gestopt op de mislukte controller.

```
Current DC: pod1-controller-0 (version 1.1.15-11.el7_3.4-e174ec8) - partition with quorum
Last updated: Thu Jun 28 07:53:06 2018 Last change: Wed Jan 17 11:38:00 2018 by root
via cibadmin on pod1-controller-0
3 nodes and 22 resources conimaged
Online: [ pod1-controller-0 pod1-controller-1 pod1-controller-2 ]
Full list of resources:
 ip-10.2.2.2 (ocf::heartbeat:IPaddr2): Started pod1-controller-0
 ip-11.120.0.42 (ocf::heartbeat:IPaddr2): Started pod1-controller-1
 ip-11.119.0.42 (ocf::heartbeat:IPaddr2): Started pod1-controller-2
 ip-11.120.0.50 (ocf::heartbeat:IPaddr2): Started pod1-controller-0
 ip-11.118.0.48 (ocf::heartbeat:IPaddr2): Started pod1-controller-1
 ip-192.200.0.102 (ocf::heartbeat:IPaddr2): Started pod1-controller-2
 Clone Set: haproxy-clone [haproxy]
    Started: [ pod1-controller-0 pod1-controller-1 pod1-controller-2 ]
 Master/Slave Set: galera-master [galera]
    Masters: [ pod1-controller-0 pod1-controller-1 pod1-controller-2 ]
 Clone Set: rabbitmq-clone [rabbitmq]
    Started: [ pod1-controller-0 pod1-controller-1 pod1-controller-2 ]
 Master/Slave Set: redis-master [redis]
    Masters: [ pod1-controller-0 ]
    Slaves: [ pod1-controller-1 pod1-controller-2 ]
 openstack-cinder-volume (systemd:openstack-cinder-volume): Started pod1-controller-
\Omega my-ipmilan-for-controller-0 (stonith:fence_ipmilan): Started pod1-controller-1
 my-ipmilan-for-controller-1 (stonith:fence_ipmilan): Started pod1-controller-2
 my-ipmilan-for-controller-2 (stonith:fence_ipmilan): Started pod1-controller-0
Daemon Status:
```
 corosync: active/enabled pacemaker: active/enabled pcsd: active/enabled

4. Controleer de MariaDB-status in de actieve controllers.

```
[stack@director] nova list | grep control
| 4361358a-922f-49b5-89d4-247a50722f6d | pod1-controller-0 | ACTIVE | - | Running |
ctlplane=192.200.0.102 |
| d0f57f27-93a8-414f-b4d8-957de0d785fc | pod1-controller-1 | ACTIVE | - | Running |
ctlplane=192.200.0.110 |
[stack@director ~]$ for i in 192.200.0.102 192.200.0.110 ; do echo "*** $i ***" ; ssh heat-
admin@$i "sudo mysql --exec=\"SHOW STATUS LIKE 'wsrep_local_state_comment'\" ; sudo mysql --
exec=\"SHOW STATUS LIKE 'wsrep_cluster_size'\""; done
*** 192.200.0.152 ***
Variable_name Value
wsrep_local_state_comment Synced
Variable name Value
wsrep_cluster_size 2
*** 192.200.0.154 ***
Variable_name Value
wsrep_local_state_comment Synced
Variable_name Value
wsrep_cluster_size 2
```
5. Controleer of deze lijnen aanwezig zijn voor elke actieve controller:

wsrep\_cluster\_size: 2 6. Controleer Rabbitmq status bij de actieve controllers.

```
[heat-admin@pod1-controller-0 ~]$ sudo rabbitmqctl cluster_status
Cluster status of node 'rabbit@pod1-controller-0' ...
[{nodes,[{disc,['rabbit@pod1-controller-0','rabbit@pod1-controller-1',
                'rabbit@pod1-controller-2']}]},
  {running_nodes,['rabbit@pod1-controller-2',
                 'rabbit@pod1-controller-1',
                 'rabbit@pod1-controller-0']},
  {cluster_name,<<"rabbit@pod1-controller-0.localdomain">>},
  {partitions,[]},
  {alarms,[{'rabbit@pod1-controller-2',[]},
          {'rabbit@pod1-controller-1',[]},
          {'rabbit@pod1-controller-0',[]}]}]
```
7. Als de controles op de gezondheid nog niet zijn voltooid, voert u de disketteswitchprocedure uit en wacht u op de gegevenssync's, aangezien het uren duurt om te voltooien. Raadpleeg [De](/content/en/us/td/docs/unified_computing/ucs/c/hw/C240M4/install/C240M4/replace.html#15684) [serveronderdelen vervangen.](/content/en/us/td/docs/unified_computing/ucs/c/hw/C240M4/install/C240M4/replace.html#15684)

8. Herhaal deze procedures voor de gezondheidscontrole om te bevestigen dat de gezondheidsstatus van de controller wordt hersteld.

### Enkelvoudig HDD-falen op OSD-computing server

Als de storing van HDD-harde schijven wordt waargenomen in UCS 240M4, dat fungeert als sn OSD-Computknooppunt, voert u deze gezondheidscontroles uit voordat u een hot swap van de defecte schijf uitvoert.

#### Identificeer de VM's die worden Hosted in het OSD-computing knooppunt:

Identificeer de VM's die op de computing server worden aangeboden. Er zijn twee mogelijkheden:

1. De OSD-Computeserver bevat een EM/UAS/Auto-Deployment/Auto-IT-combinatie van VM's.

```
[stack@director ~]$ nova list --field name,host | grep osd-compute-0
| c6144778-9afd-4946-8453-78c817368f18 | AUTO-DEPLOY-VNF2-uas-0 | pod1-osd-compute-0.localdomain
| ACTIVE |
| 2d051522-bce2-4809-8d63-0c0e17f251dc | AUTO-IT-VNF2-uas-0 | pod1-osd-compute-0.localdomain |
ACTIVE |
| 507d67c2-1d00-4321-b9d1-da879af524f8 | VNF2-DEPLOYM_XXXX_0_c8d98f0f-d874-45d0-af75-
88a2d6fa82ea | pod1-osd-compute-0.localdomain | ACTIVE |
| f5bd7b9c-476a-4679-83e5-303f0aae9309 | VNF2-UAS-uas-0 | pod1-osd-compute-0.localdomain |
ACTIVE |
```
#### 2. De computing-server bevat een combinatie van VM's met CF/ESC/EM/UAS.

```
[stack@director ~]$ nova list --field name,host | grep osd-compute-1
| 507d67c2-1d00-4321-b9d1-da879af524f8 | VNF2-DEPLOYM_XXXX_0_c8d98f0f-d874-45d0-af75-
88a2d6fa82ea | pod1-compute-8.localdomain | ACTIVE |
| f9c0763a-4a4f-4bbd-af51-bc7545774be2 | VNF2-DEPLOYM_c1_0_df4be88d-b4bf-4456-945a-
3812653ee229 | pod1-compute-8.localdomain | ACTIVE |
```

```
| 75528898-ef4b-4d68-b05d-882014708694 | VNF2-ESC-ESC-
0 \qquad \qquad \qquad \qquad \qquad \qquad \qquad \qquad \qquad \qquad \qquad \qquad \qquad \qquad \qquad \qquad \qquad \qquad \qquad \qquad \qquad \qquad \qquad \qquad \qquad \qquad \qquad \qquad \qquad \qquad \qquad \qquad \qquad \qquad \qquad \qquad \| f5bd7b9c-476a-4679-83e5-303f0aae9309 | VNF2-UAS-uas-
0 \qquad \qquad \qquad \qquad \qquad \qquad \qquad \qquad \qquad \qquad \qquad \qquad \qquad \qquad \qquad \qquad \qquad \qquad \qquad \qquad \qquad \qquad \qquad \qquad \qquad \qquad \qquad \qquad \qquad \qquad \qquad \qquad \qquad \qquad \qquad \qquad \
```
Opmerking: In de hier weergegeven output komt de eerste kolom overeen met de UUID, de tweede kolom is de VM naam en de derde kolom is de hostname waar de VM aanwezig is.

#### 3. Ceph-processen zijn actief op de OSD-Computserver.

[root@pod1-osd-compute-1 ~]# systemctl list-units \*ceph\* UNIT LOAD ACTIVE SUB DESCRIPTION var-lib-ceph-osd-ceph\x2d11.mount loaded active mounted /var/lib/ceph/osd/ceph-11 var-lib-ceph-osd-ceph\x2d2.mount loaded active mounted /var/lib/ceph/osd/ceph-2 var-lib-ceph-osd-ceph\x2d5.mount loaded active mounted /var/lib/ceph/osd/ceph-5 var-lib-ceph-osd-ceph\x2d8.mount loaded active mounted /var/lib/ceph/osd/ceph-8 ceph-osd@11.service loaded active running Ceph object storage daemon ceph-osd@2.service loaded active running Ceph object storage daemon ceph-osd@5.service loaded active running Ceph object storage daemon ceph-osd@8.service loaded active running Ceph object storage daemon system-ceph\x2ddisk.slice loaded active active system-ceph\x2ddisk.slice system-ceph\x2dosd.slice loaded active active system-ceph\x2dosd.slice ceph-mon.target loaded active active ceph target allowing to start/stop all ceph-mon@.service instances at once ceph-osd.target loaded active active ceph target allowing to start/stop all ceph-osd@.service instances at once ceph-radosgw.target loaded active active ceph target allowing to start/stop all ceph-radosgw@.service instances at once ceph.target loaded active active ceph target allowing to start/stop all

#### 4. Controleer of OSD (HDD-schijf) op Journal (SSD) in kaart is gebracht.

[heat-admin@pod1-osd-compute-3 ~]\$ sudo ceph-disk list /dev/sda : /dev/sda1 other, iso9660 /dev/sda2 other, xfs, mounted on / /dev/sdb : /dev/sdb1 ceph journal, for /dev/sdc1 /dev/sdb3 ceph journal, for /dev/sdd1 /dev/sdb2 ceph journal, for /dev/sde1 /dev/sdb4 ceph journal, for /dev/sdf1 /dev/sdc :

ceph\*@.service instances at once

 /dev/sdc1 ceph data, active, cluster ceph, osd.1, journal /dev/sdb1 /dev/sdd : /dev/sdd1 ceph data, active, cluster ceph, osd.7, journal /dev/sdb3 /dev/sde : /dev/sde1 ceph data, active, cluster ceph, osd.4, journal /dev/sdb2 /dev/sdf : /dev/sdf1 ceph data, active, cluster ceph, osd.10, journal /dev/sdb4 5. Controleer of de gezondheid van Ceph en de OSD-boommapping goed zijn.

```
[heat-admin@pod1-osd-compute-3 ~]$ sudo ceph -s
   cluster eb2bb192-b1c9-11e6-9205-525400330666
   health HEALTH_OK
        1 mons down, quorum 0,1 pod1-controller-0,pod1-controller-1
   monmap e1: 3 mons at {pod1-controller-0=11.118.0.10:6789/0,pod1-controller-
1=11.118.0.11:6789/0,pod1-controller-2=11.118.0.12:6789/0}
        election epoch 28, quorum 0,1 pod1-controller-0,pod1-controller-1
    osdmap e709: 12 osds: 12 up, 12 in
        flags sortbitwise,require_jewel_osds
    pgmap v941813: 704 pgs, 6 pools, 490 GB data, 163 kobjects
        1470 GB used, 11922 GB / 13393 GB avail
            704 active+clean
 client io 58580 B/s wr, 0 op/s rd, 7 op/s wr
[heat-admin@pod1-osd-compute-3 ~]$ sudo ceph osd tree
ID WEIGHT TYPE NAME UP/DOWN REWEIGHT PRIMARY-AFFINITY
-1 13.07996 root default 
-2 4.35999 host pod1-osd-compute-0 
 0 1.09000 osd.0 up 1.00000 1.00000
 3 1.09000 osd.3 up 1.00000 1.00000
 6 1.09000 osd.6 up 1.00000 1.00000
 9 1.09000 osd.9 up 1.00000 1.00000
-4 4.35999 host pod1-osd-compute-2<br>
2 1.09000 osd.2<br>
5 1.09000 osd.5
 2 1.09000 osd.2 up 1.00000 1.00000
 5 1.09000 osd.5 up 1.00000 1.00000
 8 1.09000 osd.8 up 1.00000 1.00000
11 1.09000 osd.11 up 1.00000 1.00000
-5 4.35999 host pod1-osd-compute-3 
 1 1.09000 osd.1 up 1.00000 1.00000
 4 1.09000 osd.4 up 1.00000 1.00000
 7 1.09000 osd.7 up 1.00000 1.00000
10 1.09000 osd.10 up 1.00000 1.00000
```
6. Als de controles op de gezondheid nog niet zijn voltooid, voert u de disketteswitchprocedure uit en wacht u op de datalink voordat de omloop enkele uren duurt. Raadpleeg [De serveronderdelen](/content/en/us/td/docs/unified_computing/ucs/c/hw/C240M4/install/C240M4/replace.html#15684) [vervangen](/content/en/us/td/docs/unified_computing/ucs/c/hw/C240M4/install/C240M4/replace.html#15684).

7. Herhaal deze procedures voor de gezondheidscontrole om te bevestigen dat de gezondheidstoestand van de VM's die op OSD-Computeknop worden aangeboden, wordt hersteld.

### Enkelvoudig HDD-defect op OSPF-server

1. Als de storing van HDD-schijven wordt waargenomen in UCS 240M4, dat als een OSPDknooppunt fungeert, dient u deze gezondheidscontroles uit te voeren voordat u de hot-swap van de defecte schijf start.

2. Controleer de status van OpenStack en de lijst met knooppunten.

[stack@director ~]\$ source stackrc [stack@director ~]\$ openstack stack list --nested [stack@director ~]\$ ironic node-list [stack@director ~]\$ nova list

#### 3. Controleer of alle diensten van de ondercloud zich in geladen, actieve en actieve status bevinden vanaf het OSP-D-knooppunt.

[stack@director ~]\$ systemctl list-units "openstack\*" "neutron\*" "openvswitch\*"

UNIT LOAD ACTIVE SUB DESCRIPTION neutron-dhcp-agent.service loaded active running OpenStack Neutron DHCP Agent neutron-openvswitch-agent.service loaded active running OpenStack Neutron Open vSwitch Agent neutron-ovs-cleanup.service loaded active exited OpenStack Neutron Open vSwitch Cleanup Utility neutron-server.service loaded active running OpenStack Neutron Server openstack-aodh-evaluator.service loaded active running OpenStack Alarm evaluator service openstack-aodh-listener.service loaded active running OpenStack Alarm listener service openstack-aodh-notifier.service loaded active running OpenStack Alarm notifier service openstack-ceilometer-central.service loaded active running OpenStack ceilometer central agent openstack-ceilometer-collector.service loaded active running OpenStack ceilometer collection service openstack-ceilometer-notification.service loaded active running OpenStack ceilometer notification agent openstack-glance-api.service loaded active running OpenStack Image Service (codenamed Glance) API server openstack-glance-registry.service loaded active running OpenStack Image Service (codenamed Glance) Registry server openstack-heat-api-cfn.service loaded active running Openstack Heat CFN-compatible API Service openstack-heat-api.service loaded active running OpenStack Heat API Service openstack-heat-engine.service loaded active running Openstack Heat Engine Service openstack-ironic-api.service loaded active running OpenStack Ironic API service openstack-ironic-conductor.service loaded active running OpenStack Ironic Conductor service openstack-ironic-inspector-dnsmasq.service loaded active running PXE boot dnsmasq service for Ironic Inspector openstack-ironic-inspector.service loaded active running Hardware introspection service for OpenStack Ironic openstack-mistral-api.service loaded active running Mistral API Server openstack-mistral-engine.service loaded active running Mistral Engine Server openstack-mistral-executor.service loaded active running Mistral Executor Server openstack-nova-api.service loaded active running OpenStack Nova API Server openstack-nova-cert.service loaded active running OpenStack Nova Cert Server openstack-nova-compute.service loaded active running OpenStack Nova Compute Server openstack-nova-conductor.service loaded active running OpenStack Nova Conductor Server openstack-nova-scheduler.service loaded active running OpenStack Nova Scheduler Server openstack-swift-account-reaper.service loaded active running OpenStack Object Storage (swift) - Account Reaper openstack-swift-account.service loaded active running OpenStack Object Storage (swift) - Account Server openstack-swift-container-updater.service loaded active running OpenStack Object Storage (swift) - Container Updater openstack-swift-container.service loaded active running OpenStack Object Storage (swift) - Container Server openstack-swift-object-updater.service loaded active running OpenStack Object Storage

(swift) - Object Updater openstack-swift-object.service loaded active running OpenStack Object Storage (swift) - Object Server openstack-swift-proxy.service loaded active running OpenStack Object Storage (swift) - Proxy Server openstack-zaqar.service loaded active running OpenStack Message Queuing Service (code-named Zaqar) Server openstack-zaqar@1.service loaded active running OpenStack Message Queuing Service (code-named Zaqar) Server Instance 1 openvswitch.service loaded active exited Open vSwitch

LOAD = Reflects whether the unit definition was properly loaded. ACTIVE = The high-level unit activation state, i.e. generalization of SUB. SUB = The low-level unit activation state, values depend on unit type.

37 loaded units listed. Pass --all to see loaded but inactive units, too. To show all installed unit files use 'systemctl list-unit-files'.

4. Als de controles op de gezondheid nog niet zijn voltooid, voert u de disketteswitchprocedure uit en wacht u op de datalink voordat de omlooptijd is voltooid. Raadpleeg [De serveronderdelen](/content/en/us/td/docs/unified_computing/ucs/c/hw/C240M4/install/C240M4/replace.html#15684) [vervangen](/content/en/us/td/docs/unified_computing/ucs/c/hw/C240M4/install/C240M4/replace.html#15684).

5. Herhaal deze procedures voor de gezondheidscontrole om te bevestigen dat de gezondheidsstatus van de OSPD-knooppunten wordt hersteld.